# **Control App Guide**

# **ADX-0808 and ADX-1616 Audio Matrix Pre-amp Systems**

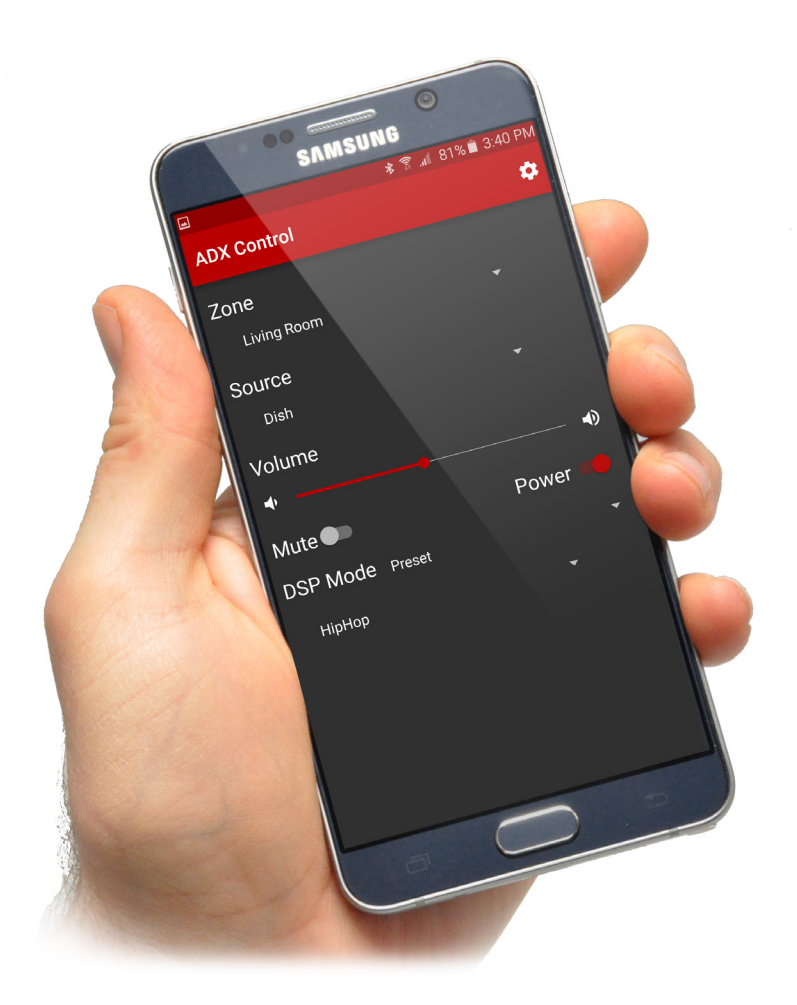

Audio<sup>H</sup>Authority®

# **Control App for ADX Series Matrix Preamps**

The ADX app for Android and iOS allows users to control their ADX system without using any other control method. The ADX is a matrix pre-amplifier - it accepts inputs from multiple sources and distributes the audio signals to multiple amplifiers. With the ADX Control App, users can control the source, volume, and EQ settings in each zone over a network using a smart phone or tablet. The ADX allows up to two network connections at a time, so two people can use their apps at the same time.

#### **Features:**

- Choose a source
- Adjust volume
- Adjust bass and treble
- Turn on/off power in a zone

## **Zone Control Tab**

Select zones and sources, set volume levels, adjust Digital Signal Processing (DSP), mute volume, and turn on/off zone power. To name sources and zones, use the ADX Setup Utility for Windows or Mac.

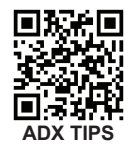

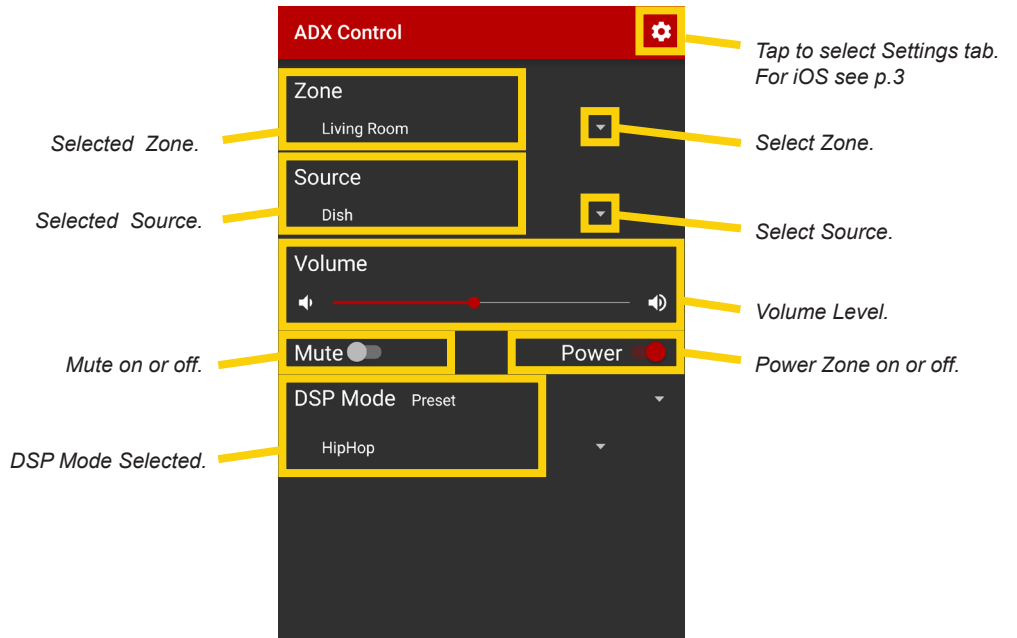

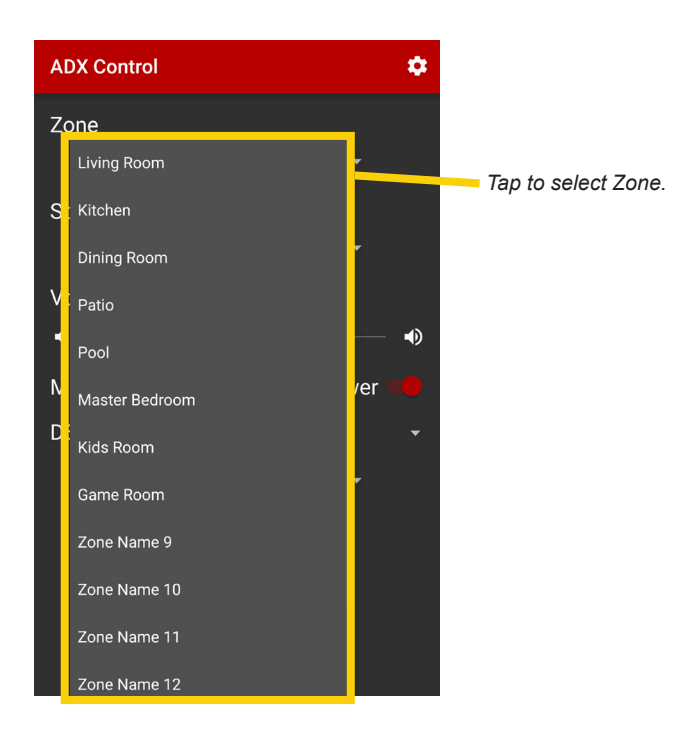

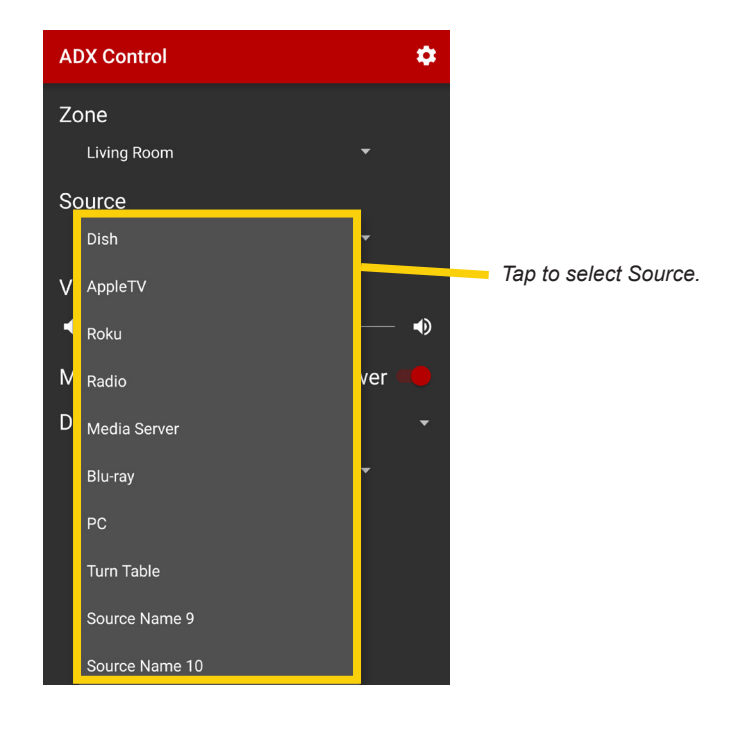

#### **Setup:**

To connect via Wi-Fi, ensure the ADX is connected to the same network as the Wi-Fi router. Select IP Address under Settings, and enter the ADX IP address\*\* into the app manually.

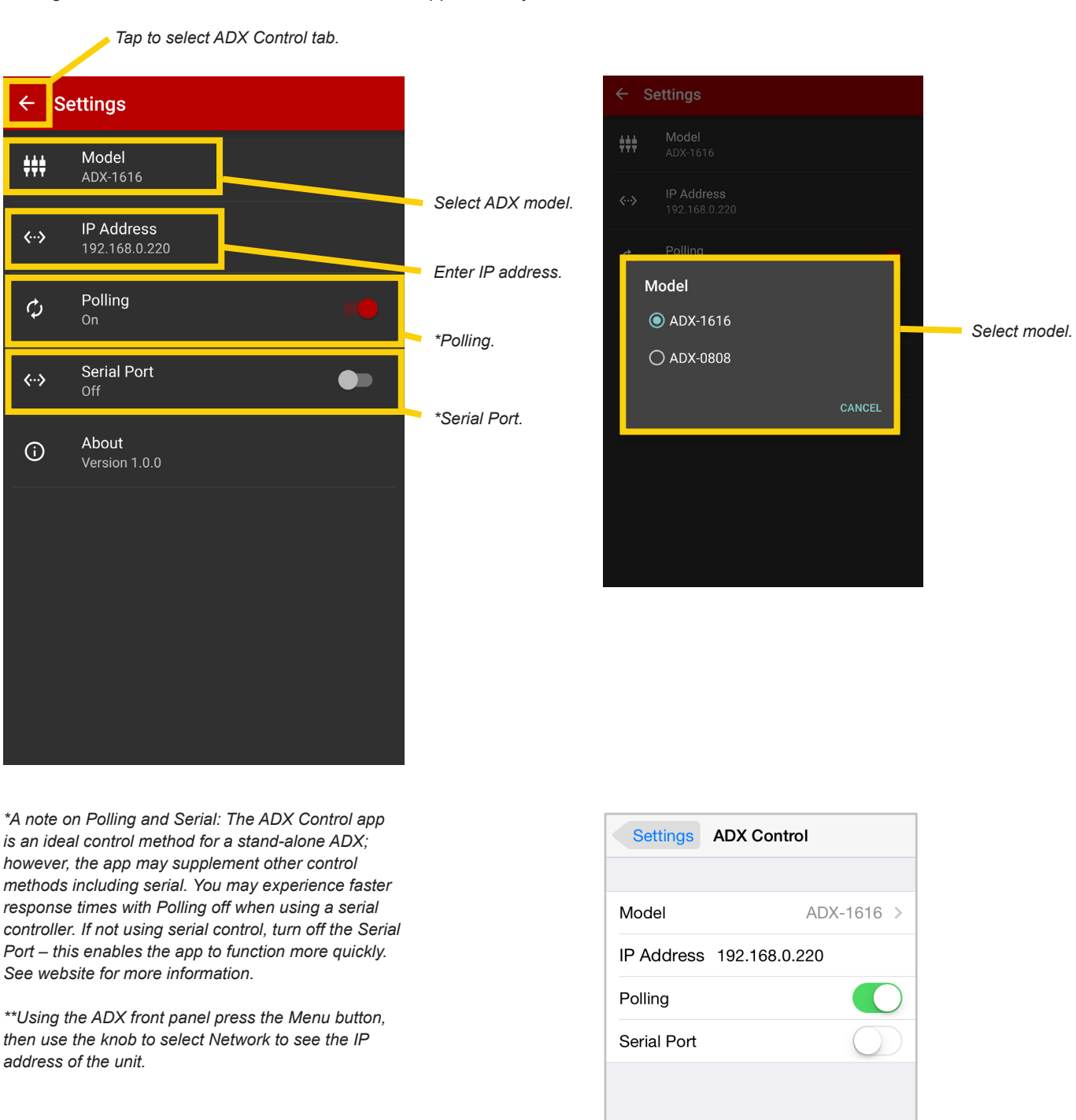

*iOS Settings menu.*

*To access the ADX iOS app settings exit the application, tap the Settings icon on your homescreen and scroll down the menu to the ADX Control app settings menu icon and select.*

### **DSP Mode Tab**

This tab includes all of the tools required to modify DSP settings for the ADX.

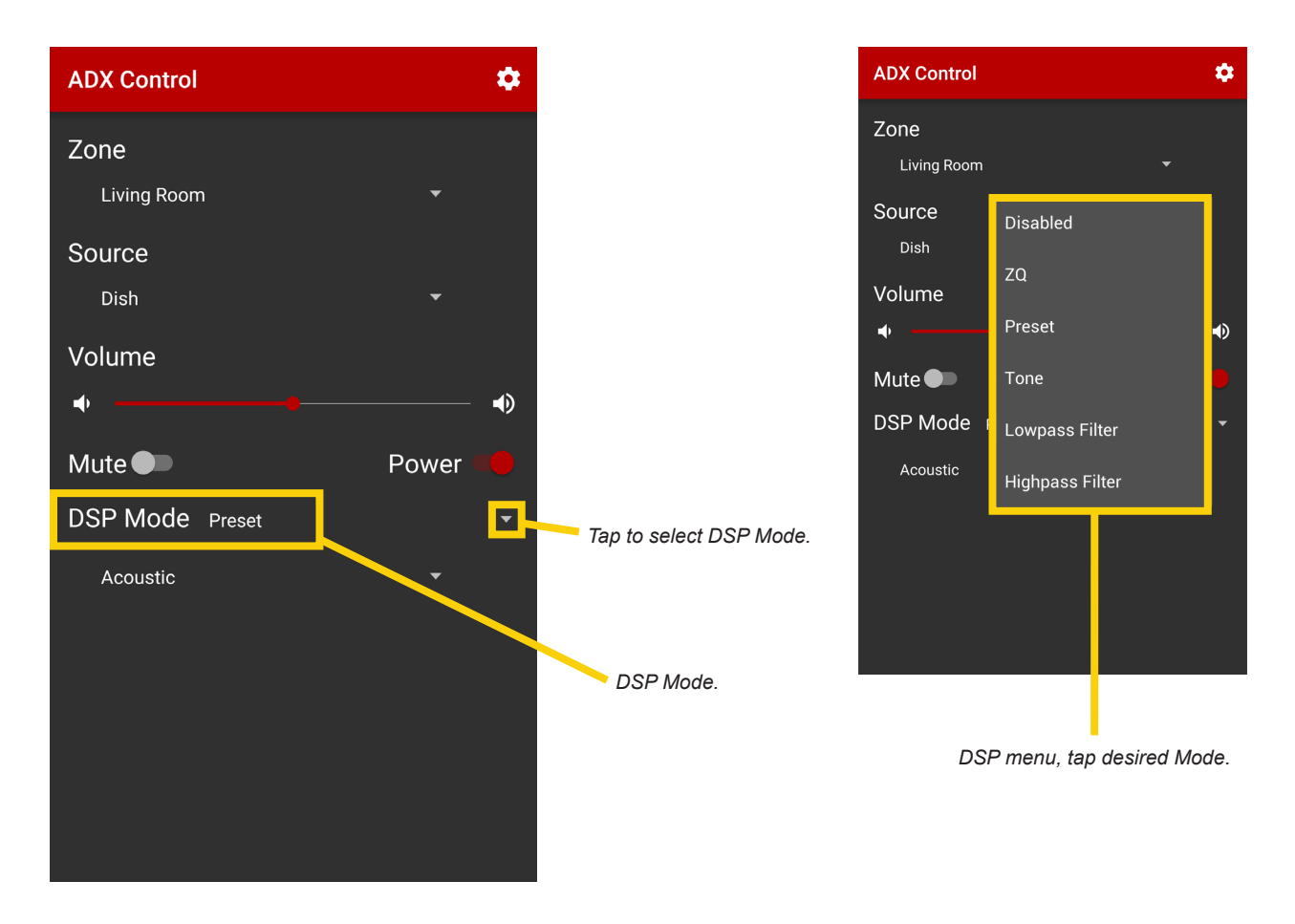

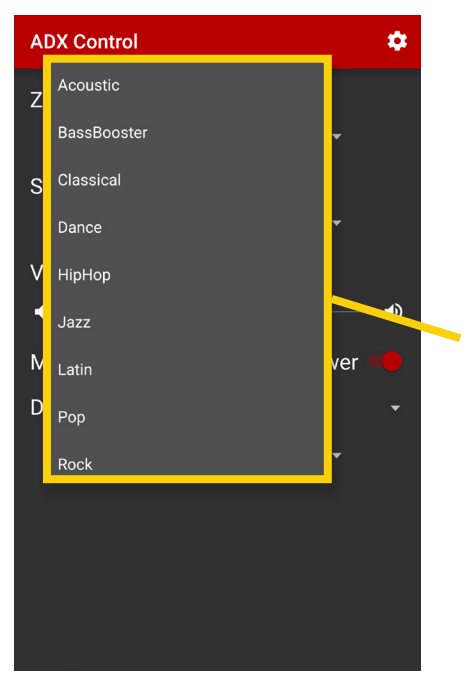

#### **Preset Mode - Global EQ**

The ADX includes 10 built-in "Global" EQ presets, which can be used by any ADX zone. By default, all 10 EQ presets are flat. Adjustment of global EQ presets is accomplished using the ADX EQ Presets tab in the ADX Setup Utility.

*Tap to select Preset from menu.*

#### **ZQ Mode - 10-band Zone Equalization**

- 1. Select the zone you wish to adjust.
- 2. Select **ZQ Mode** from the DSP Mode menu.
- 3. Make desired EQ adjustments for any of the 10 available frequency bands.

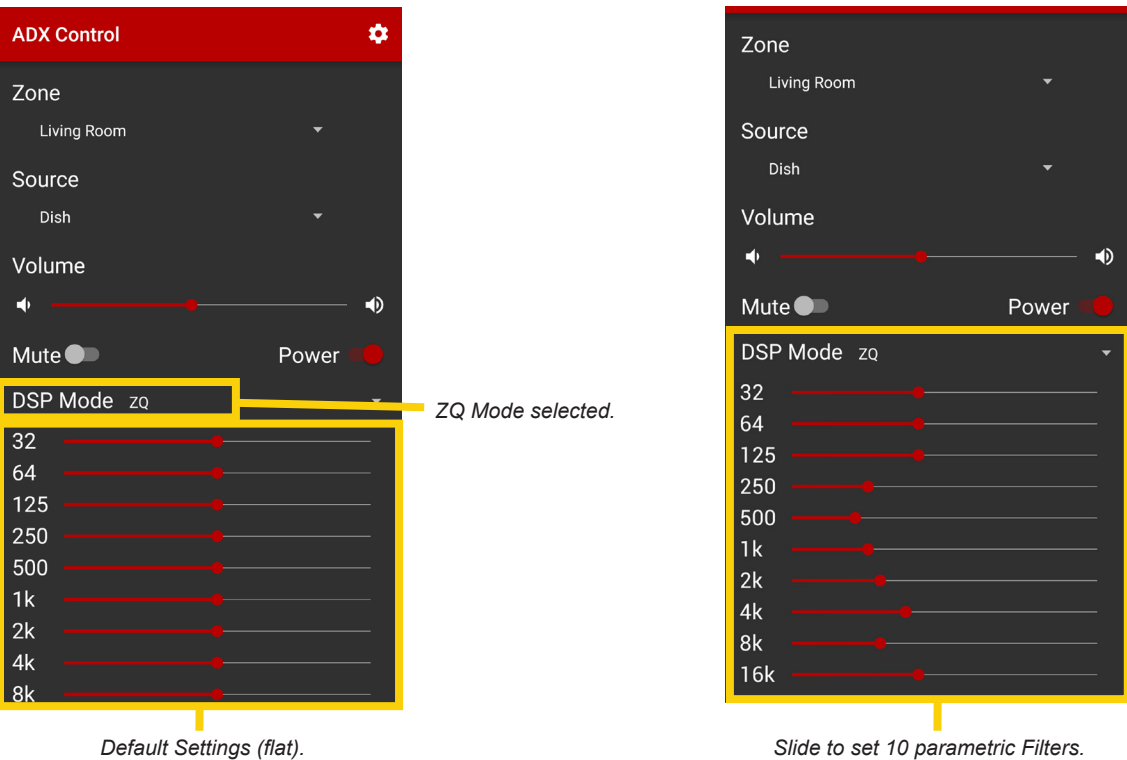

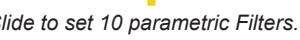

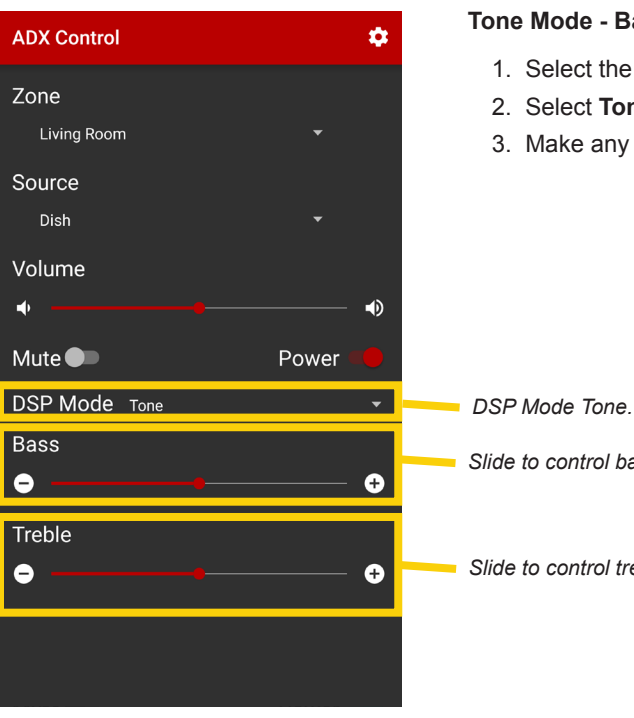

#### **Tone Mode - Bass & Treble**

- 1. Select the zone you wish to adjust.
- 2. Select **Tone Controls** from the DSP Mode menu.
- 3. Make any desired bass and treble adjustments.

*Slide to control bass.*

*Slide to control treble.*

**Lowpass/Highpass Mode -** Lowpass/Highpass Mode applies a Butterworth filter and allows for adjustment of the crossover frequency of a zone's low-pass or high-pass filter. A lowpass zone output can be grouped together with a highpass zone output (using ADX Setup Utility) for a 2.1 channel "zone group". Lowpass mode is used to assign a zone output to a dedicated subwoofer, and highpass mode to assign a zone output to speakers in the subwoofer's zone.

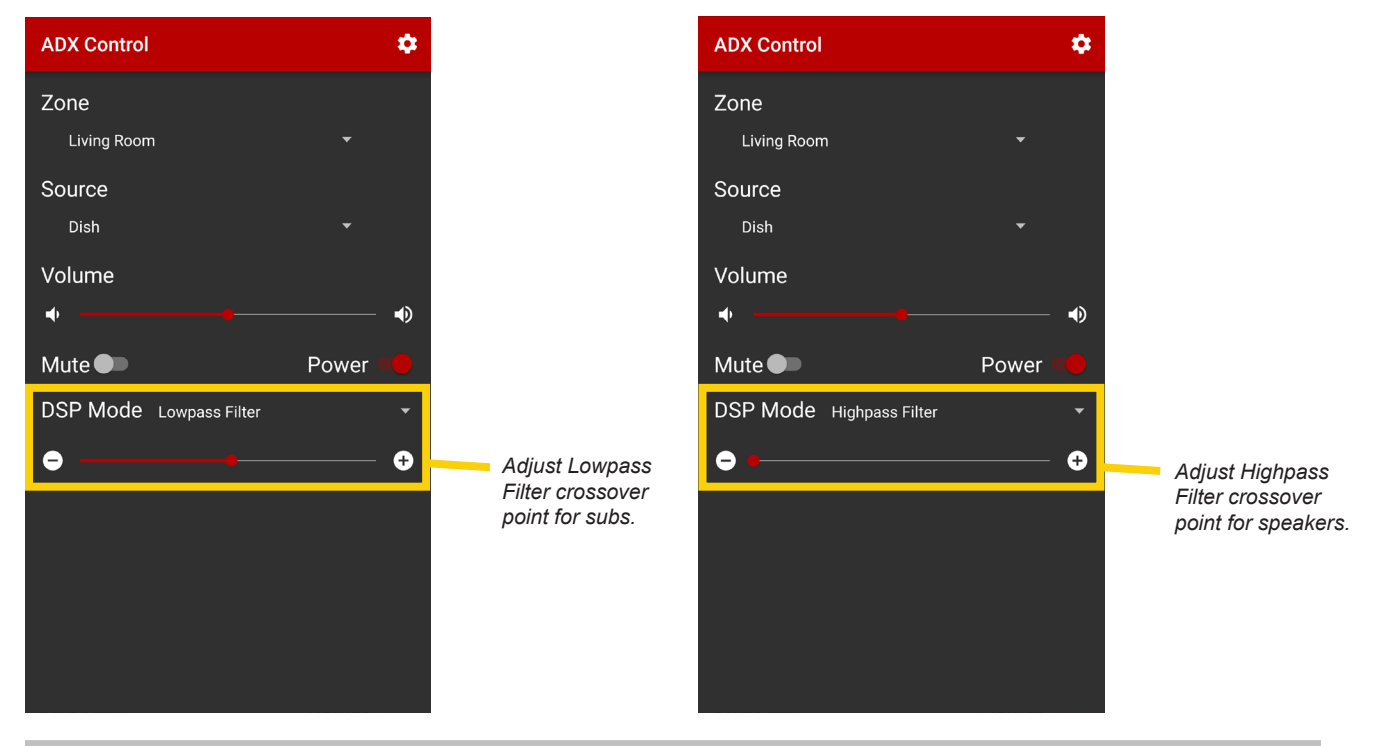

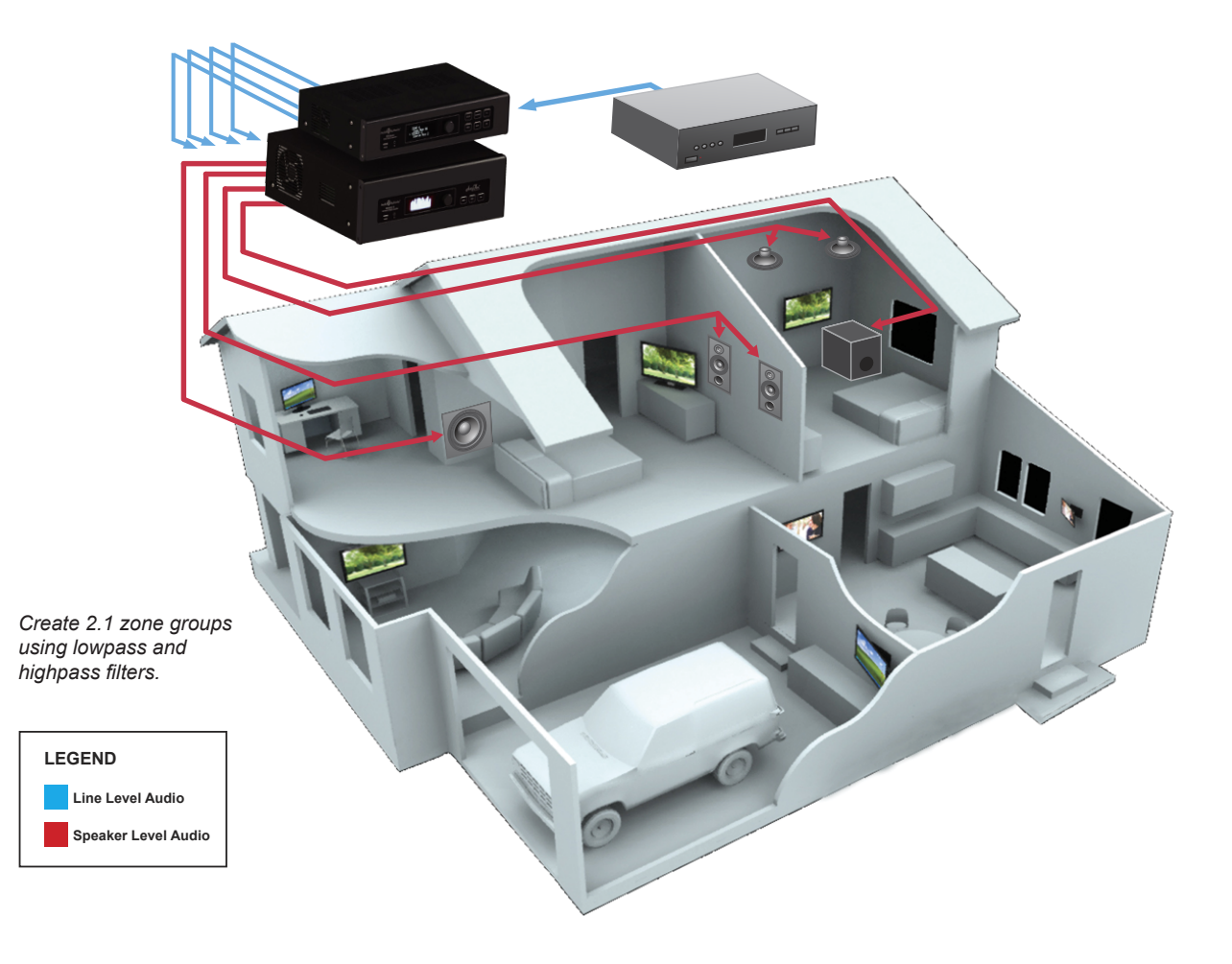

## **About Tab**

This displays the version of the application and contact information for Audio Authority.

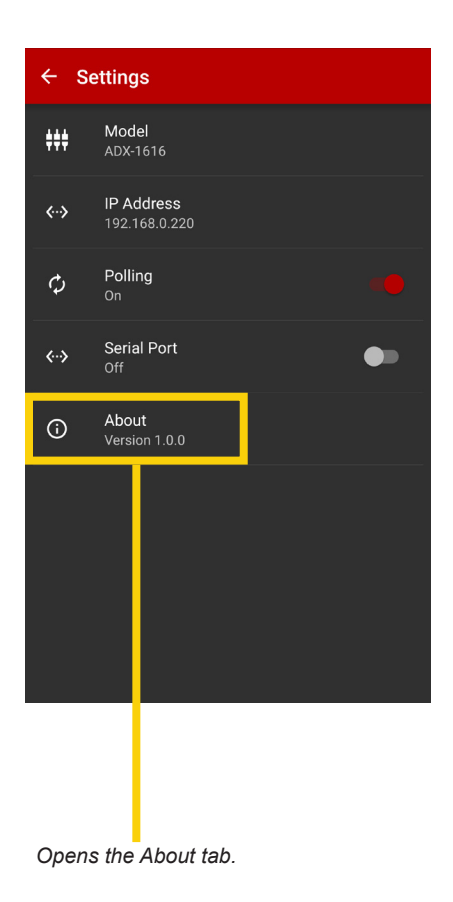

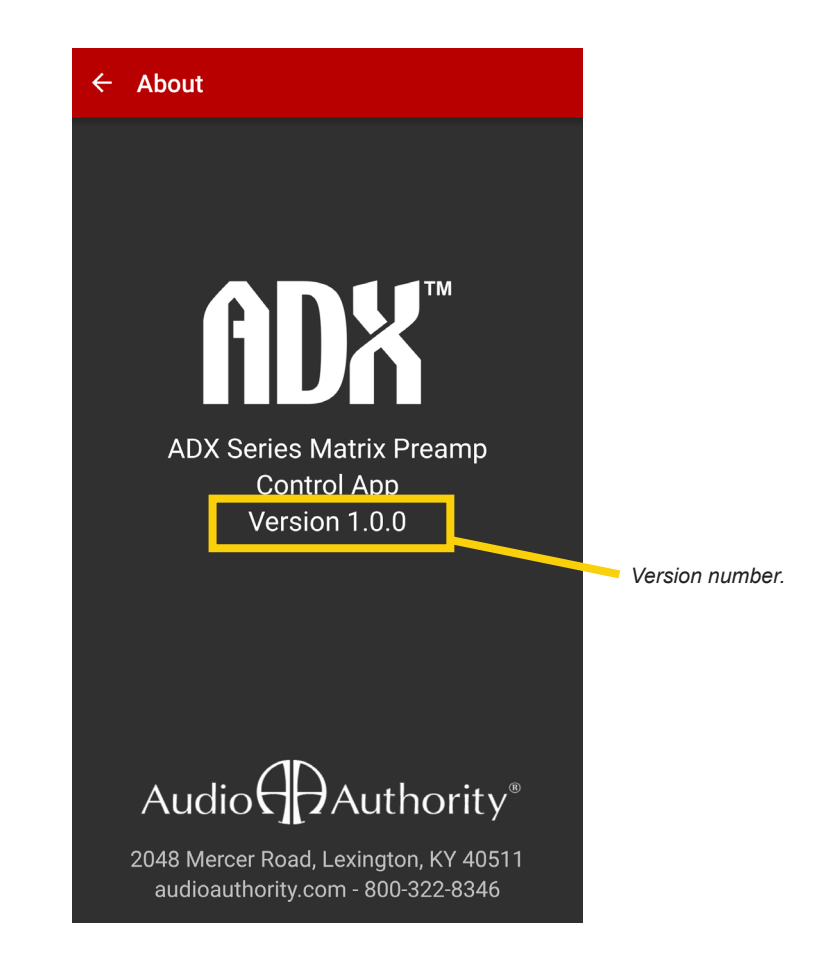

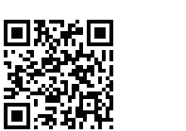

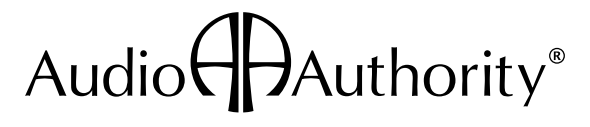

2048 Mercer Road, Lexington, Kentucky 40511-1071 800-322-8346 • 859-233-4599 • Fax: 859-233-4510 www.audioauthority.com • support@audioauthority.com audioauthority.com/adx\_tips 20161006

E-141<br>20161006